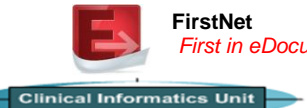

## Accessing the online Learning Management System (LMS)

- 1. Go to [http://www.austin.edmore.com.au](http://www.austin.edmore.com.au/)
- 2. Select New User Registration if not previously logged onto LMS
- 3. Enter Security Code (Check with your agency)

## **New User Registration**

To register, enter the security code.

Nursing Agency Staff - contact your agency for your security code.

Austin Health Staff - refer to the instructions on The Hub for your security code.

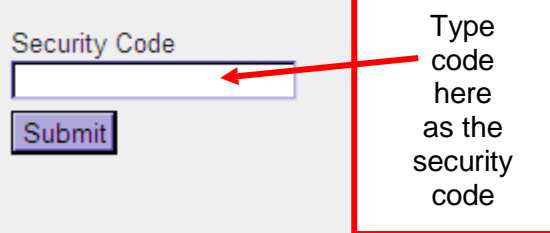

- 4. Enter your email address. Re enter your email address to confirm
- 5. Fill in the information and click register including selecting your job role i.e. nurse (including nurse practitioners), doctor (for all ED medical staff), allied health (physiotherapist, ECCT)

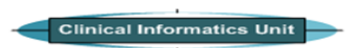

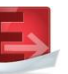

## Accessing the online Learning Management System (LMS)

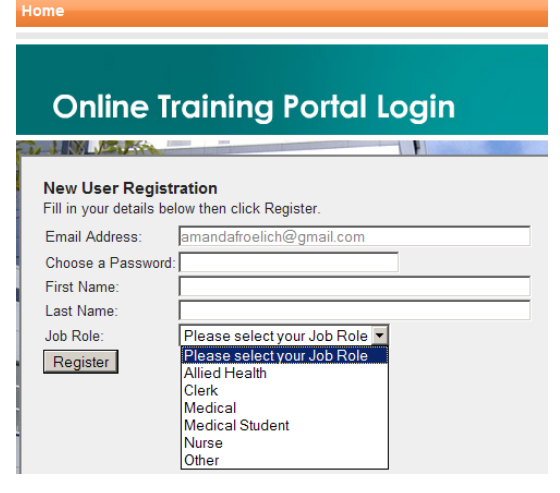

- 6. You can now login with your new details and complete the training
- 7. Click on Cerner Millennium Training and then click on the FirstNet modules you are required to complete:

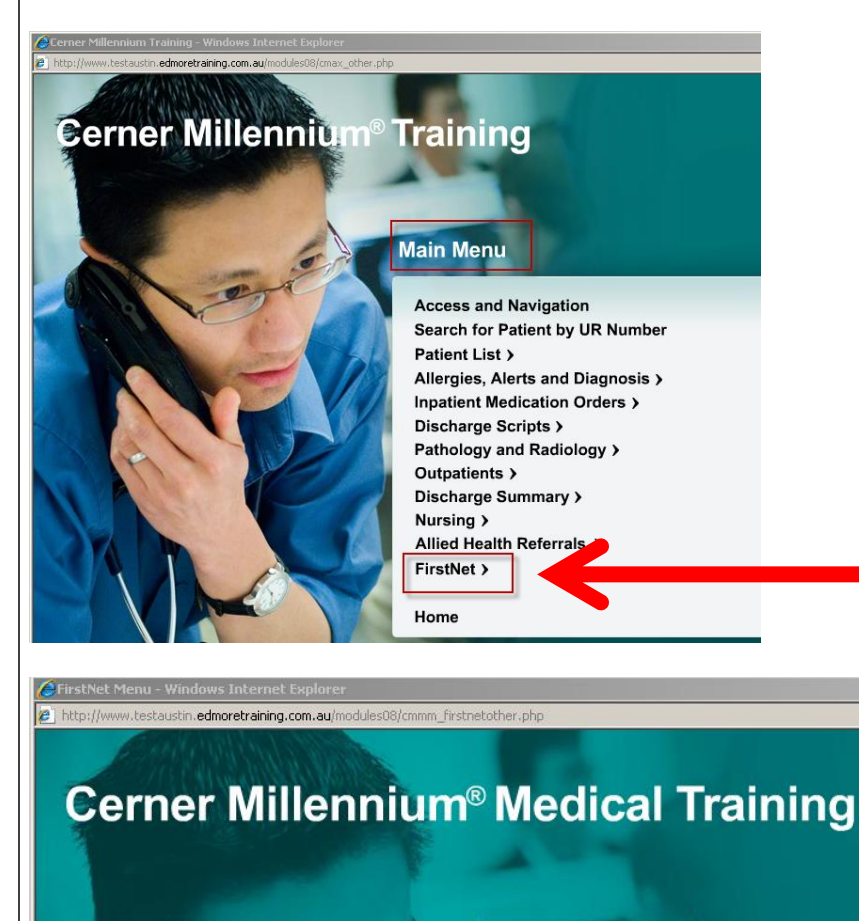

## **FirstNet Menu**

Accessing FirstNet and the Tracking Board **Recording Nursing Observations** 

ED Discharge Summary and Discharging a Patient

**Main Menu** Home

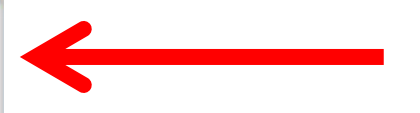